# MailInjector.sh (Mail Submission and Injection) Major Assignment

Mohsen Banan: http://mohsen.banan.1.byname.net/ContactMe

http://mohsen.banan.1.byname.net/PLPC/120065

February 26, 2017 Varbatim Copying Permitted

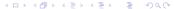

### Part I

# Basic Assignment

### Part 1: Basic Assignment

- Purpose And Goals Of This Major Assignment
- General Instructions
- Oeliverable
- Instructions: Development
- Instructions: Execution, Recording and Delivery

## Purpose And Goals Of This Major Assignment

- Understand how qmail-inject accepts messages and results in them being relayed.
- Understand how swaks can be used to submit messages to a server.
- Understand the fundamental differences between Injection and Submission.
- Learn how to put together a new Message Submission profile for a given mail server.
- Learn how to extend the mailInjector.sh to create new templates for outgoing emails.
- Learn how basic bash scripting can result in to a fully configurable mail traffic generator.

#### General Instructions

- Applies To All Students
- Each student is to do the assignment independently
- Due By mid-night of March 7, 2017

#### Deliverable

 A single tar file of your entire /acct/employee/lsipusr/isit442/mailInjector5 directory as an email attachment.

To Be Emailed by each student to the teacher by the due date.

## Instructions: Development

- Attempt to discover mail submission parameters for Bellevue College's mail system. Report your discoveries to the teacher.
- If Bellevue College's mail system supports SMTP mail submission, create a profile for mailInjector5.
- If Bellevue College's mail system does not support SMTP mail submission, create or use an existing account on a public mail system (e.g., gmail) and create a profile for mailInjector5.
- Enhance the mailInjector.sh script to create a new "vis-msgGen" function to create new outgoing mail content.

#### Instructions: Execution, Recording and Delivery

- Use your newly created submission profile and the newly created outgoing mail content generator to submit a message.
- Configure "runCmnd.sh" to point to your created profile and parameters.
- Capture the results of that message submission in a file called "results.record".
- Delete all occurences of your passwords from all files. Your passwords can be in the submitServer/name.submit and perhaps also in the "results.record" file. Make sure that you DO NOT SEND ME YOUR PASSWORDS. If you don't want to use your school account, create a disposable public email account and use that for this assignment.
- Create a tar file of your mailInjector5 folder and email it to the teacher as an attachment.